## **Creating a Hi-Res PDF for** *Postcard Printing from QuarkXPress*

 $\overline{O}$ 

## **1. Create a document with .25" margins for important elements as shown:**

For 5.5" x 8.5" finished size postcards, set page size as 5.625" x 8.625"

For 4.25" x 5.5" finished size postcards, set page size as 4.25" x 6.25"

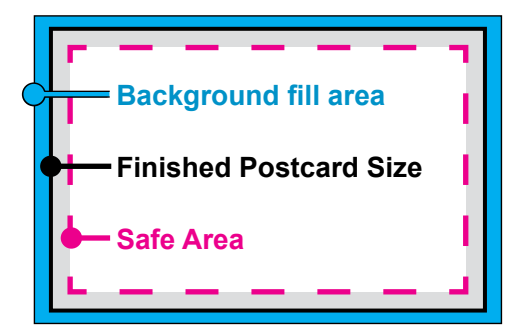

## **2. Choose File > Export > and select Layout as PDF...**

Export as PDF with all default options.

Do not change any settings, include crop marks or any other printer marks, etc.

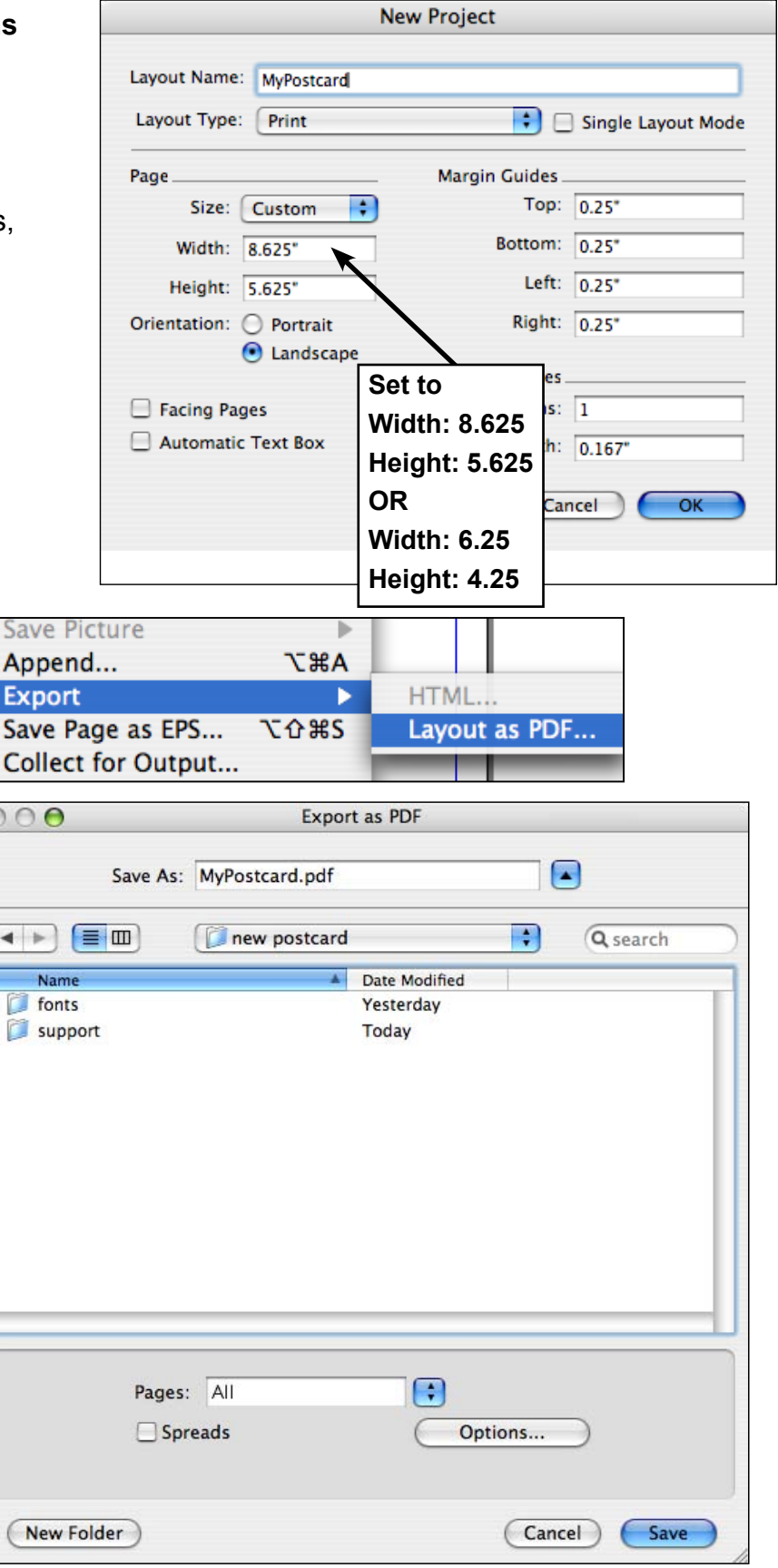